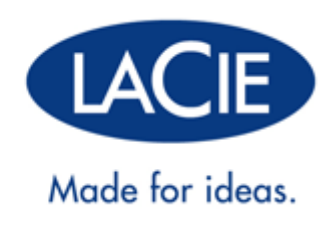

# **URZĄDZENIE RUGGED THUNDERBOLT™ | PODRĘCZNIK UŻYTKOWNIKA USB 3.0**

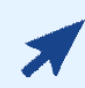

### [KLIKNIJ](http://manuals.lacie.com/pl/manuals/rugged-thunderbolt-usb3/) **[TUTAJ](http://manuals.lacie.com/pl/manuals/rugged-thunderbolt-usb3/)**[, ABY UZYSKAĆ DOSTĘP](http://manuals.lacie.com/pl/manuals/rugged-thunderbolt-usb3/) **[DO AKTUALNEJ WERSJI ONLINE](http://manuals.lacie.com/pl/manuals/rugged-thunderbolt-usb3/)**

niniejszego dokumentu. Na tej stronie znajdują się także aktualizacje oraz szczegółowe ilustracje, ułatwienia nawigacji oraz opcje wyszukiwania.

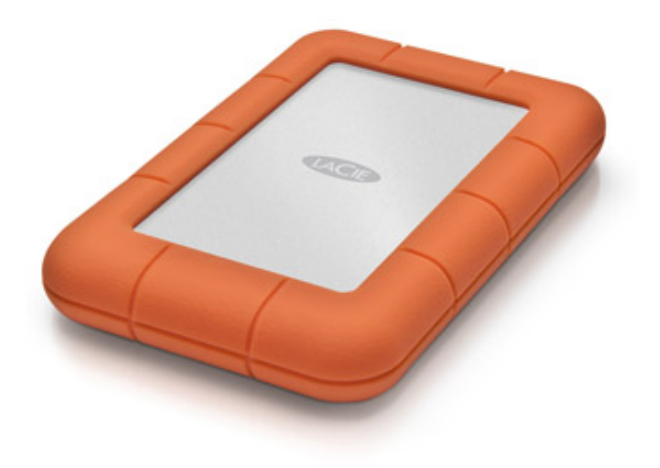

# **WPROWADZENIE**

Oddajemy w Twoje ręce instrukcję użytkowania urządzenia LaCie Rugged Thunderbolt™. Napęd ten jest wyposażony w dwa nowoczesne interfejsy, SuperSpeed USB 3.0 i technologię Thunderbolt. Umożliwia on nie tylko znacznie szybszy transfer olbrzymich ilości danych - jest on także kompatybilny z szeroko dostępnym standardem USB 2.0, co umożliwia uniwersalne podłączenie. Linia urządzeń LaCie Rugged jest idealna dla kamerzystów, fotografów oraz użytkowników dużej ilości danych, którzy wymagają nadzwyczajnej wydajności zarówno w biurze, jak i w terenie.

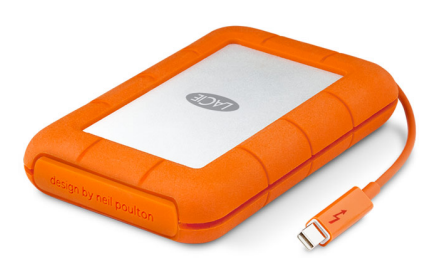

Niniejsza instrukcja poprowadzi Cię przez proces podłączania produktu LaCie. W razie pytań nasuwających sie podczas instalacji urządzenia lub jego użytkowania, prosimy o kontakt z wykorzystaniem zakładki na stronie [Uzyskiwanie pomocy.](http://manuals.lacie.com/pl/manuals/rugged-thunderbolt-usb3/help)

# ZAWARTOŚĆ ZESTAWU

- LaCie Rugged Thunderbolt ze zintegrowanym kablem Thunderbolt
- Przewód USB 3.0 (kompatybilny z USB 2.0)
- Skrócona instrukcja instalacji
- Pełen pakiet oprogramowania
- 3 ruchome pokrywy

**Ważne informacje:** Prosimy o zachowanie opakowania. W przypadku konieczności naprawy lub serwisowania dysku musi on być zwrócony w oryginalnym opakowaniu.

### MINIMAI NE WYMAGANIA SYSTEMOWE

Twój system operacyjny musi spełniać pewne wymagania, aby dany produkt LaCie funkcjonował poprawnie. W celu uzyskania listy tych wymagań należy przeczytać opakowanie produktu lub odwiedzić stronę pomocy technicznej dostępną pod adresem: [www.lacie.com/support/](http://www.lacie.com/support/).

**Uwaga dotycząca USB 3.0:** Aby w pełni korzystać z zalet transferu USB 3.0, Twój komputer PC lub Mac musi być wyposażony w port USB 3.0.

### WIDOKI NAPĘDU

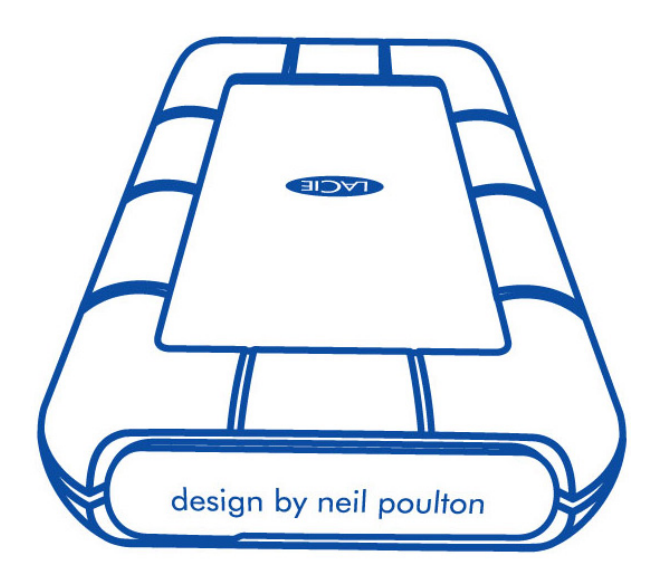

Ruchoma pokrywa z tyłu urządzenia LaCie Rugged oferuje ulepszone zabezpieczenie twardego dysku. Aby ją zdemontować, należy położyć palec wskazujący na jej prawej krawędzi, a następnie delikatnie otworzyć.

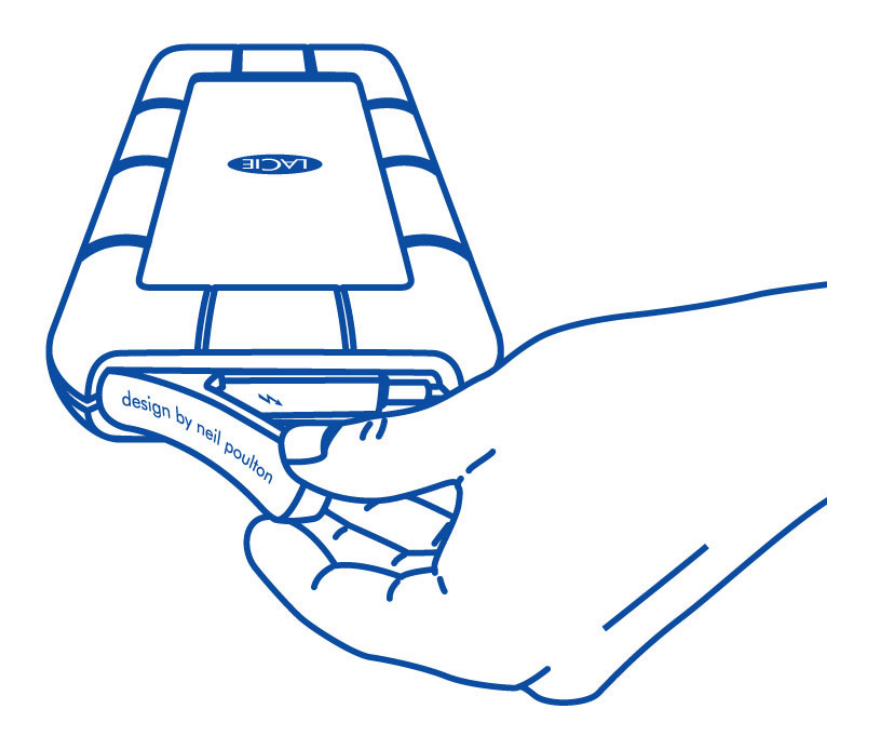

#### Widok z tyłu

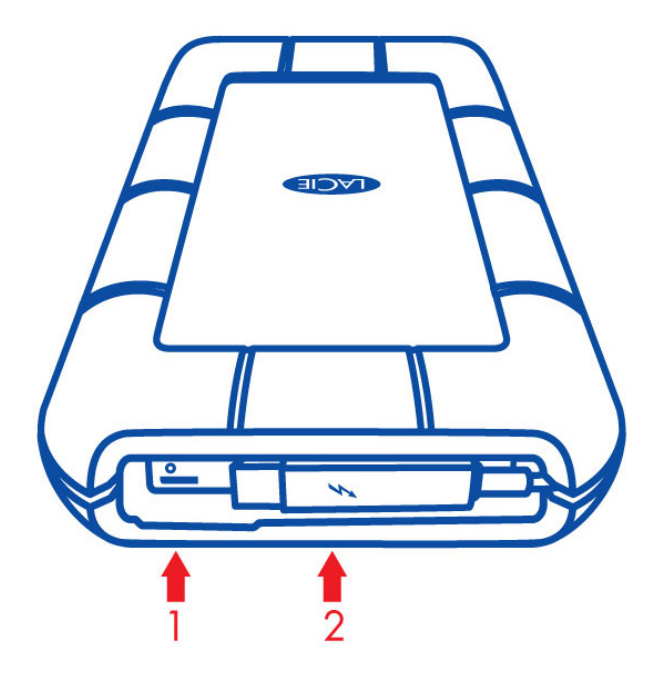

- 1. Gniazdo USB 3.0
- 2. Przewód Thunderbolt

### Ruchoma pokrywa

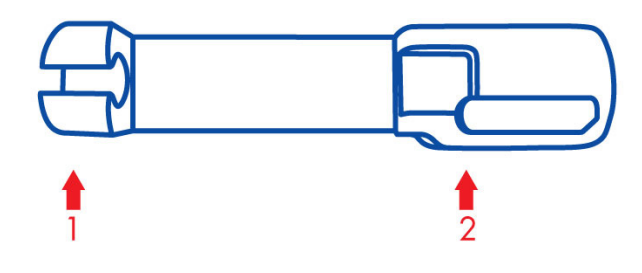

- 1. Zabezpiecza przewód Thunderbolt podczas transportu
- 2. Zabezpiecza gniazdo Thunderbolt wraz z portem USB 3.0

Zaleca się nałożyć pokrywę podczas:

- Transportowania urządzenia LaCie Rugged
- Użytkowania zintegrowanego przewodu Thunderbolt

Ruchomej pokrywy nie można mocować do urządzenia LaCie Rugged podczas użytkowania portu USB 3.0.

# INGRESS PROTECTION (OCHRONA DOSTĘPU)

Ingress Protection (IP) jest standardem definiowania typów zabezpieczeń współpracujących z określonym sprzętem oraz urządzeniami. Użytkownicy winni są dokonać przeglądu dwucyfrowego numeru IP w celu zapoznania się z warunkami pracy urządzenia. Obie cyfry są od siebie niezależne. Każda z nich przedstawia inny poziom zabezpieczeń.

Twój LaCie Rugged posiada oznakowanie IP 54.

- 5: Zabezpieczenie przed przedostawaniem się zanieczyszczeń do mechanizmu wewnętrznego urządzenia.
- 4: Ochrona przed zalewaniem z dowolnego kąta.

LaCie Rugged posiada również zabezpieczenie przed upadkiem z wysokości do 2 metrów.

**Ważne informacje dotyczące IP 54 oraz pokrywy ruchomej:** IP 54 przypisany do LaCie Rugged znajduje zastosowanie wtedy, gdy pokrywa została bezpiecznie zamocowana z tyłu urządzenia. Można mocować pokrywę podczas użytkowania zintegrowanego przewodu Thunderbolt. Nie można natomiast mocować jej podczas użytkowania portu USB 3.0.

# **KABLE I ZŁĄCZA**

### TECHNOLOGIA THUNDERBOLT

Produkt LaCie został wyposażony w technologię Thunderbolt, najbardziej elastyczny interfejs, jaki kiedykolwiek stworzono. Ta nowoczesna, bardzo szybka technologia przewodu umożliwia połączenie komputerów i urządzeń elektronicznych w niespotykany dotąd sposób. Technologia Thunderbolt jest kompatybilna z dwukierunkowymi kanałami 10 Gb/s z pojedynczego portu, najszybszymi dostępnymi połączeniami danych możliwymi na komputerze osobistym. Przy prędkości 10 Gb/s, pełnometrażowy film HD może być przesłany w czasie krótszym niż 30 sekund.

Dzięki kompatybilności zarówno ze strumieniami danych i wideo DisplayPort, poprzez port Thunderbolt można połączyć się z urządzeniami peryferyjnymi lub monitorem. Nie jest jednak możliwe zastosowanie przewodu mini DisplayPort w celu podłączenia urządzenia peryferyjnego z portem Thunderbolt. Należy zastosować przewód **Thunderholt** 

W celu uzyskania dodatkowych informacji, patrz [www.lacie.com](http://www.lacie.com/technologies/technology.htm?id=10039)

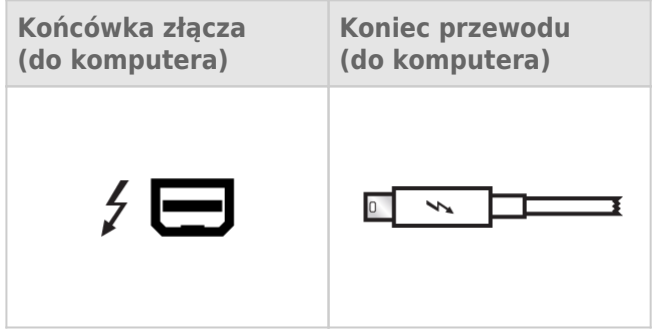

### Przewód zintegrowany

Dla ułatwienia dostępu, przewód Thunderbolt został zintegrowany z urządzeniem LaCie Rugged. Zdjąć pokrywę interfejsu, a następnie delikatnie odwinąć przewód Thunderbolt przed jego podłączeniem do komputera PC lub Mac.

Przytrzymywanie, transportowanie lub wymachiwanie urządzeniem Rugged Thunderbolt z wykorzystaniem przewodu zintegrowanego jest zabronione. Tego typu działanie powoduje unieważnienie gwarancji obejmującej produkt.

### Technologia Thunderbolt w środowisku Windows

Użytkownicy Windows winni są podłączyć produkt poprzez USB, a następnie zainstalować sterowniki przed zastosowaniem przewodu Thunderbolt. Szczegóły [Rozpoczęcie pracy](http://manuals.lacie.com/pl/manuals/rugged-thunderbolt-usb3/connection) można znaleźć w zakładce.

## USB 3.0

USB jest technologią szeregowego wejścia/wyjścia używaną do podłączania urządzeń peryferyjnych do komputera. SuperSpeed USB 3.0 to najnowsza realizacja tego standardu i zapewnia wyższą przepustowość oraz nowe funkcje zarządzania energią.

Prędkość transferu może osiągać do 5 Gbit/s, w przeciwieństwie do USB 2.0, które osiągało 480 Mbit/s. Oznacza to, że USB 3.0 jest teoretycznie do dziesięciu razy szybsze od swojego poprzednika.

Twój dysk LaCie posiada kabel SuperSpeed USB 3.0, aby zapewnić maksymalną wydajność transferu danych, gdy podłączony do kompatybilnego gniazda USB 3.0. Kabel będzie działał także po podłączeniu do gniazda USB 2.0 lub USB 1.1, ale wydajność dysku będzie zmniejszona do odpowiednich prędkości tych standardów.

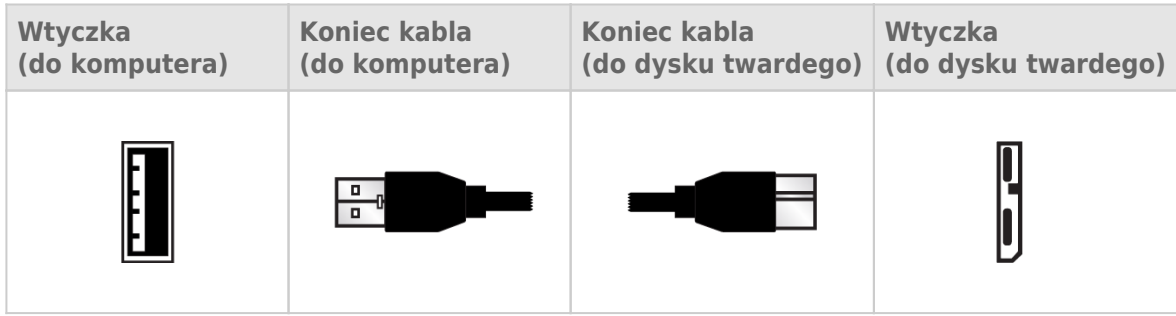

**Uwaga dotycząca USB 3.0:** Twój komputer PC lub Mac musi być wyposażony w port USB 3.0, aby w pełni korzystać z zalet transferu USB 3.0.

# **ROZPOCZĘCIE PRACY**

Dzięki zastosowaniu LaCie Setup Assistant (Asystenta Instalacji) instalacja LaCie Rugged Thunderbolt jest niezwykle łatwa. Prosimy o postępowanie zgodnie z podanymi punktami aby mieć pewność, że LaCie Rugged zostanie poprawnie zainstalowany na Twoim komputerze.

## THUNDERBOLT W ŚRODOWISKU WINDOWS

**Ważne informacje:** Technologia Thunderbolt jest kompatybilna z systemem Windows 7 oraz Windows 8.

System Windows wymaga zainstalowania sterowników do obsługi portu Thunderbolt. Zaleca się podłączenie produktu do komputera hosta poprzez USB, a następnie uruchomienie LaCie Setup Assistant (zob. [Krok 2 -](http://manuals.lacie.com/pl/manuals/rugged-thunderbolt-usb3/connection#krok-2-uruchamianie-lacie-setup-assistant) [Uruchomienie LaCie Setup Assistant\)](http://manuals.lacie.com/pl/manuals/rugged-thunderbolt-usb3/connection#krok-2-uruchamianie-lacie-setup-assistant). Po zakończeniu pracy LaCie Setup Assistant należy odłączyć urządzenie LaCie Rugged (zob. [Usuwanie dysku\)](http://manuals.lacie.com/pl/manuals/rugged-thunderbolt-usb3/unmounting) od portu USB, a następnie zainstalować sterowniki Thunderbolt dla systemu Windows (zob. [Instalacja sterowników \(tylko dla Windows\)](http://manuals.lacie.com/pl/manuals/rugged-thunderbolt-usb3/drivers)). Po zainstalowaniu sterowników można wykonać połączenie poprzez interfejs Thunderbolt.

## KROK 1 - PODŁĄCZANIE PRZEWODU INTERFEJSU

Urządzenie LaCie Rugged można podłączyć do komputera PC lub Mac za pomocą zintegrowanego przewodu Thunderbolt lub dołączonego do zestawu przewodu USB 3.0. Nie można jednak użytkować obu interfejsów jednocześnie. Prosimy postępować zgodnie z poniższym schematem działania:

1. Zdemontować pokrywę, układając palec wskazujący na jej prawej krawędzi, a następnie delikatnie otworzyć.

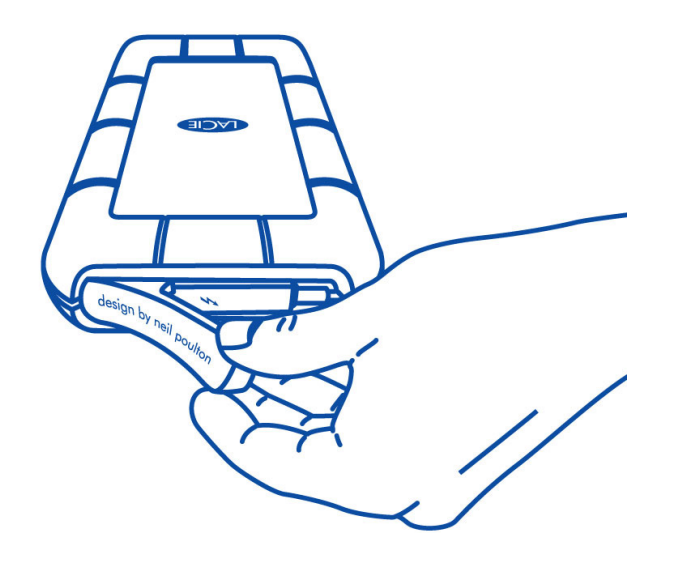

- 2. Podłącz LaCie Rugged do komputera.
	- Thunderbolt: Delikatnie odwinąć zintegrowany przewód Thunderbolt przed jego podłączeniem do komputera.

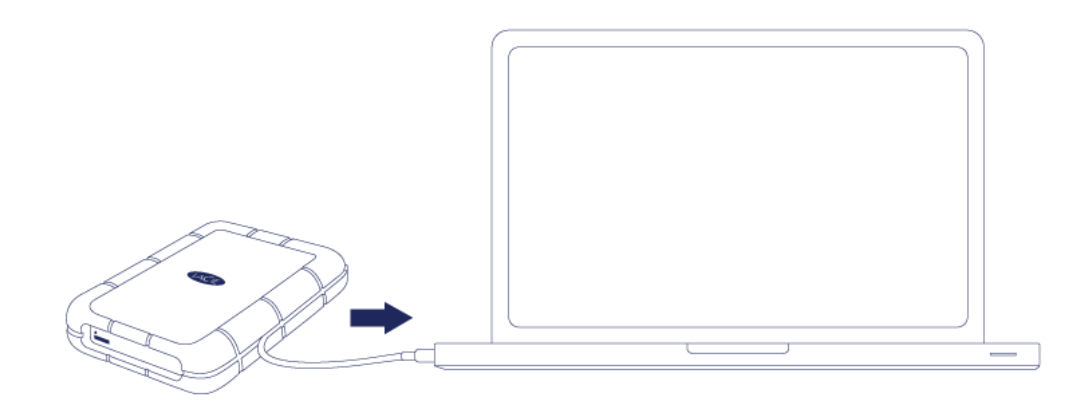

■ USB 3.0: Wykorzystać dołączony do zestawu przewód USB 3.0. Interfejs oraz przewód są również kompatybilne z USB 2.0.

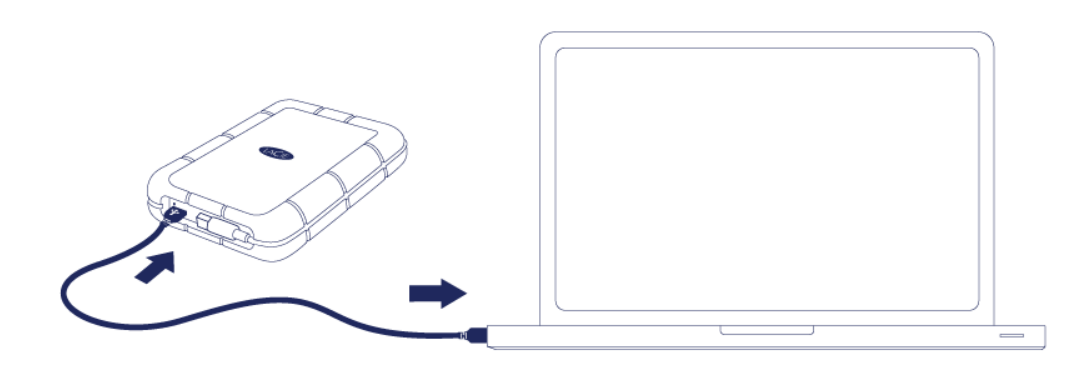

- 3. Napęd zostanie zamontowany w Moim komputerze (Windows XP), Komputerze (Vista, Windows 7 i Windows 8) lub na pulpicie (Mac).
- 4. Podłączanie wyłącznie urządzenia Thunderbolt: Zdemontować pokrywę znajdującą się w tylnej części LaCie Rugged. Dzięki temu zachowany zostanie IP 54 przypisany do LaCie Rugged.

**Uwaga:** Jeśli napęd nie zostanie zamontowany na komputerze, przejrzyj tematy rozwiązywania problemów znajdujące się pod adresem [Uzyskiwanie pomocy.](http://manuals.lacie.com/pl/manuals/rugged-thunderbolt-usb3/help)

# KROK 2 - URUCHAMIANIE LACIE SETUP ASSISTANT

**Ważne informacje dotyczące Thunderbolt dla Windows:** LaCie Setup Assistant można użytkować wyłącznie poprzez zastosowanie połączenia USB. Z tego względu zaleca się podłączenie do portu USB przed uruchomieniem LaCie Setup Assistant. Po zakończeniu pracy LaCie Setup Assistant należy odłączyć urządzenie LaCie Rugged (zob. [Usuwanie dysku](http://manuals.lacie.com/pl/manuals/rugged-thunderbolt-usb3/unmounting)) od portu USB, a następnie zainstalować sterowniki Thunderbolt dla Windows (zob. [Instalacja sterowników \(tylko dla Windows\)\)](http://manuals.lacie.com/pl/manuals/rugged-thunderbolt-usb3/drivers). Połączenie poprzez interfejs Thunderbolt można wykonać po zainstalowaniu sterowników.

Program LaCie Setup Assistant musi zostać uruchomiony przed rozpoczęciem użytkowania dysku. Umożliwi to:

- łatwe formatowanie dysku, w zależności od potrzeb;
- skopiowanie instrukcji obsługi na Twój komputer;
- zarejestrowanie urządzenia LaCie
- zainstalowanie oprogramowania dla dodatkowych funkcji.

**Ważne informacje:** Jeśli nie uruchomisz programu LaCie Setup Assistant lub wyjdziesz z programu LaCie Setup Assistant po rozpoczęciu formatowania, dysk nie będzie gotowy do użytku i będzie wymagał formatowania ręcznego.

Instrukcja obsługi oraz inne narzędzia nie będą dostępne i konieczne będzie ich ściągniecie ze strony internetowej LaCie pod adresem: [www.lacie.com/support/.](http://www.lacie.com/support/)

### Uruchom program LaCie Setup Assistant

#### Użytkownicy systemu Windows

Otwórz wolumen **LACIE** wybierając **Komputer** (**Mój komputer** dla Windows XP) a następnie dwukrotnie kliknij **Start.exe**.

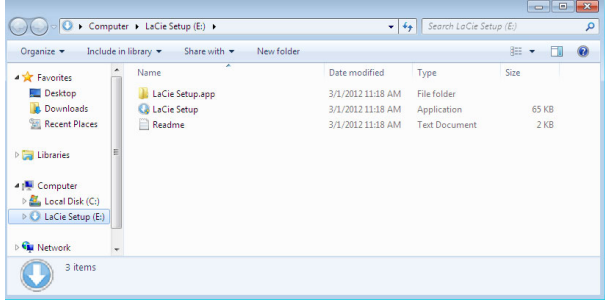

#### Użytkownicy komputera Macintosh

Otwórz wolumen **LACIE** na pulpicie, a następnie dwukrotnie kliknij **Start**.

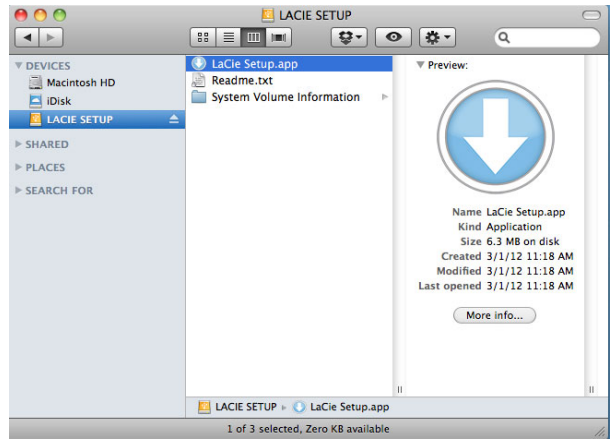

### Konfiguracja

Program LaCie Setup Assistant nie przeszkodzi w korzystaniu z natywnegpo narzędzia do formatowania lub tworzenia partycji LaCie. Postępuj zgodnie z instrukcjami programu Setup Assistant, a następnie przejdź do Zarządzania dyskami w systemie Windows lub Disk Utility w komputerze Mac w celu ponownego sformatowania dysku.

Postępuj zgodnie z instrukcjami na ekranie oraz poniższymi krokami w celu sformatowania dysku lub zainstalowania narzędzi:

1. Wybierz język.

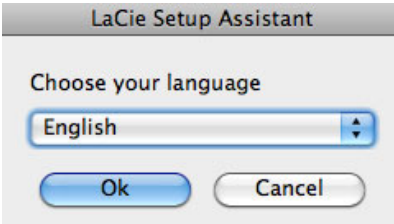

2. Proszę przeczytać umowę licencyjną przed kliknięciem przycisku **Next**. Naciśnięcie przycisku **Next** oznacza akceptację umowy licencyjnej.

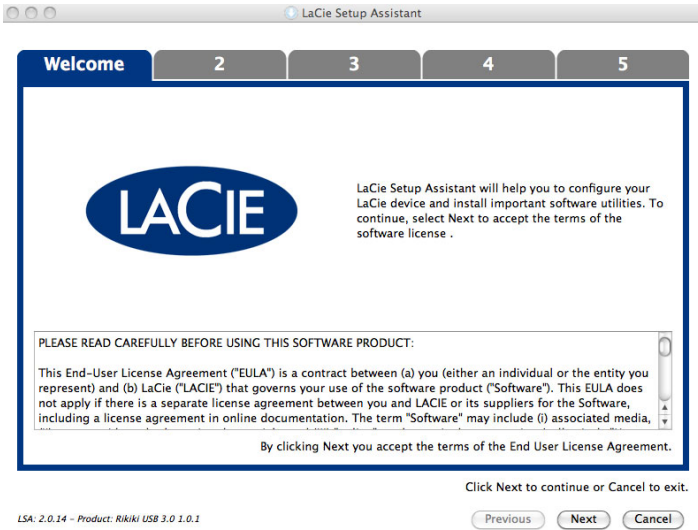

LSA: 2.0.14 - Product: Rikiki USB 3.0 1.0.1

3. W celu podziału na partycje dysku LaCie użyj suwaka. Przesunięcie suwaka w lewo spowoduje zmniejszenie rozmiaru woluminu **Compatible** (nazywającego się też czasami **LaCie Share**; dotyczy systemu Windows i komputera Mac). Jeśli nie chcesz tworzyć woluminu **Compatible** / **LaCie Share**, przesuń suwak do końca w lewo. Wolumen LaCie zostanie sformatowany w zależności od systemu operacyjnego, jako NTFS dla systemu Windows i HFS+ dla komputera Mac. Po dokonaniu wyboru kliknij przycisk **Next** w celu rozpoczęcia formatowania.

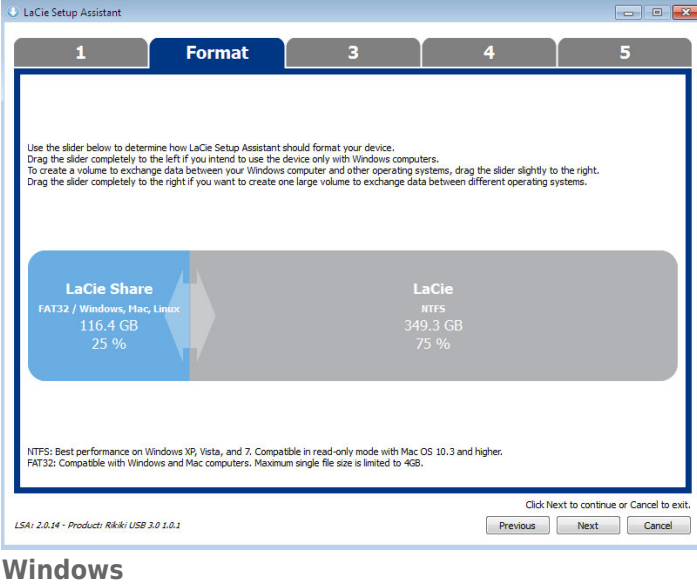

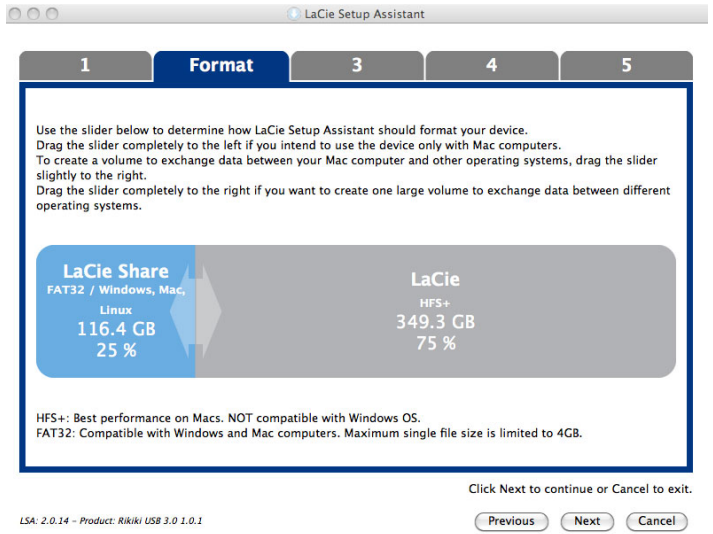

#### **Mac**

4. Pojawi się okno z komunikatem informującym, o tym, że dysk zostanie sformatowany. Aby kontynuować ,wybierz **Yes**.

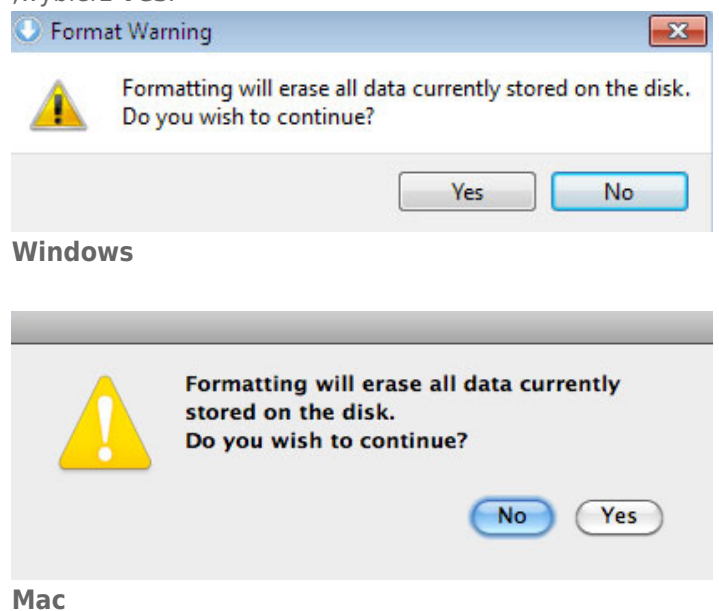

5. Program LaCie Setup Assistant sformatuje dysk twardy.

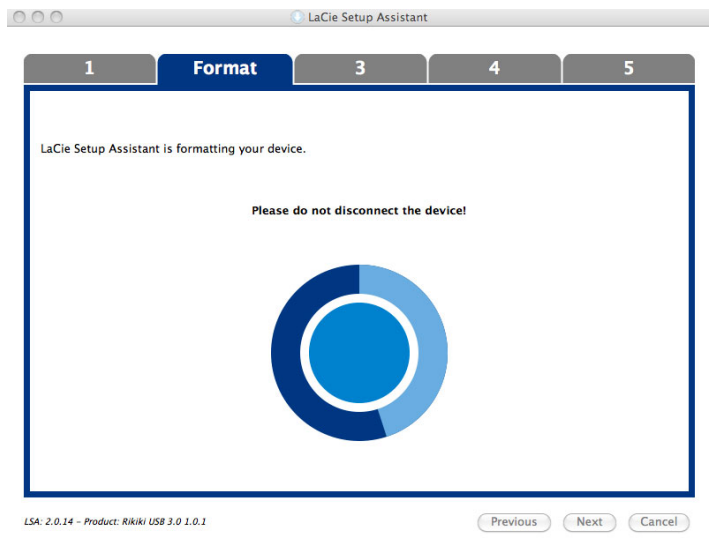

6. Zarejestruj urządzenie LaCie. Aby kontynuować naciśnij przycisk **Next**.

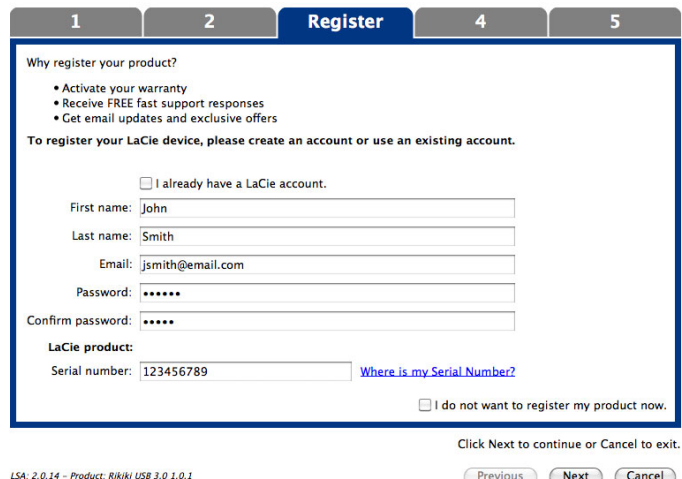

#### **Nowe konto**

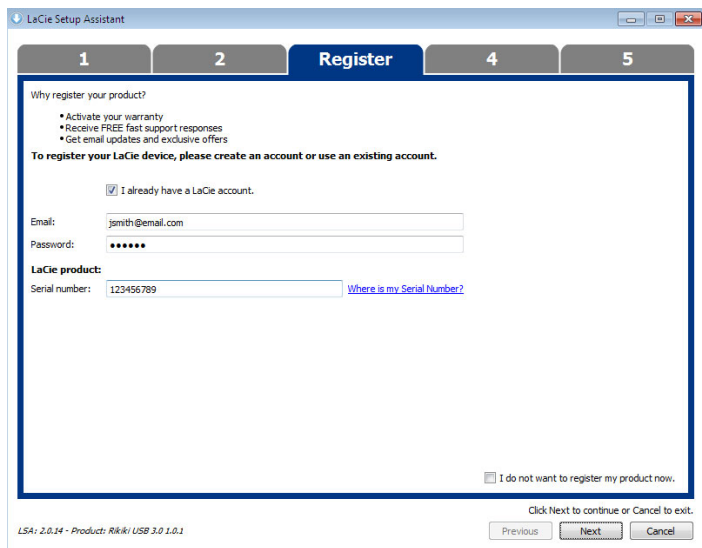

#### **Istniejące konto**

- 7. Wybierz oprogramowanie, które ma być zainstalowane. Aby kontynuować naciśnij przycisk **Next**.
- 8. Program LaCie Setup Assistant przedstawi podsumowanie instalacji. Kliknij przycisk **Finish**, aby zamknąć program. Dysk twardy LaCie jest gotowy do użytku.

Program jest instalowany w urządzeniu a nie komputerze. Zostanie on umieszczony na woluminie o nazwie Compatible/LaCie Share. Jeśli taki wolumin nie istnieje, program zostanie zainstalowany na woluminie LaCie.

**Ważne informacje:** Uwaga oprogramowanie LaCie może być zainstalowane w dowolnym momencie. Po zakończeniu formatowania program LaCie Setup Assistant będzie dostępny na woluminie:

- LaCie: jeśli została utworzona jedna partycja
- Compatible/LaCie Share: jeśli zostały utworzone dwie partycje

W celu zainstalowania dodatkowego oprogramowania uruchom program LaCie Setup Assistant i postępuj zgodnie z powyższymi krokami.

## ODŁĄCZANIE NAPĘDU

Aby zapobiec błędom plików systemowych, ważne jest, by przed wyłączeniem napędu lub odłączeniem przewodu interfejsu odłączyć zasilanie napędu. Szczegóły [Usuwanie dysku](http://manuals.lacie.com/pl/manuals/rugged-thunderbolt-usb3/unmounting) można znaleźć w zakładce.

# **INSTALACJA STEROWNIKÓW (TYLKO DLA WINDOWS)**

W celu zastosowania urządzenia Thunderbolt, użytkownicy systemu Windows muszą zainstalować sterowniki na swoich komputerach. Przed wykonaniem poniższych kroków należy sprawdzić, czy produkt został podłączony do komputera hosta **poprzez USB** tak, jak opisano to w [Rozpoczęcie pracy](http://manuals.lacie.com/pl/manuals/rugged-thunderbolt-usb3/connection).

- 1. Kliknąć ten link, aby pobrać sterowniki:<http://www.lacie.com/support/drivers/driver.htm?id=10278>
- 2. Rozpakować plik.
- 3. Dwukrotnie kliknąć Setup.exe.

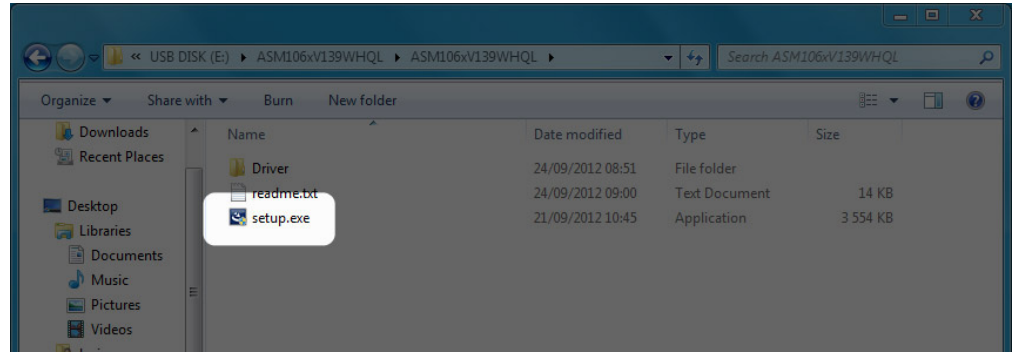

4. Wykonywać kolejne kroki w celu przeprowadzenia instalacji.

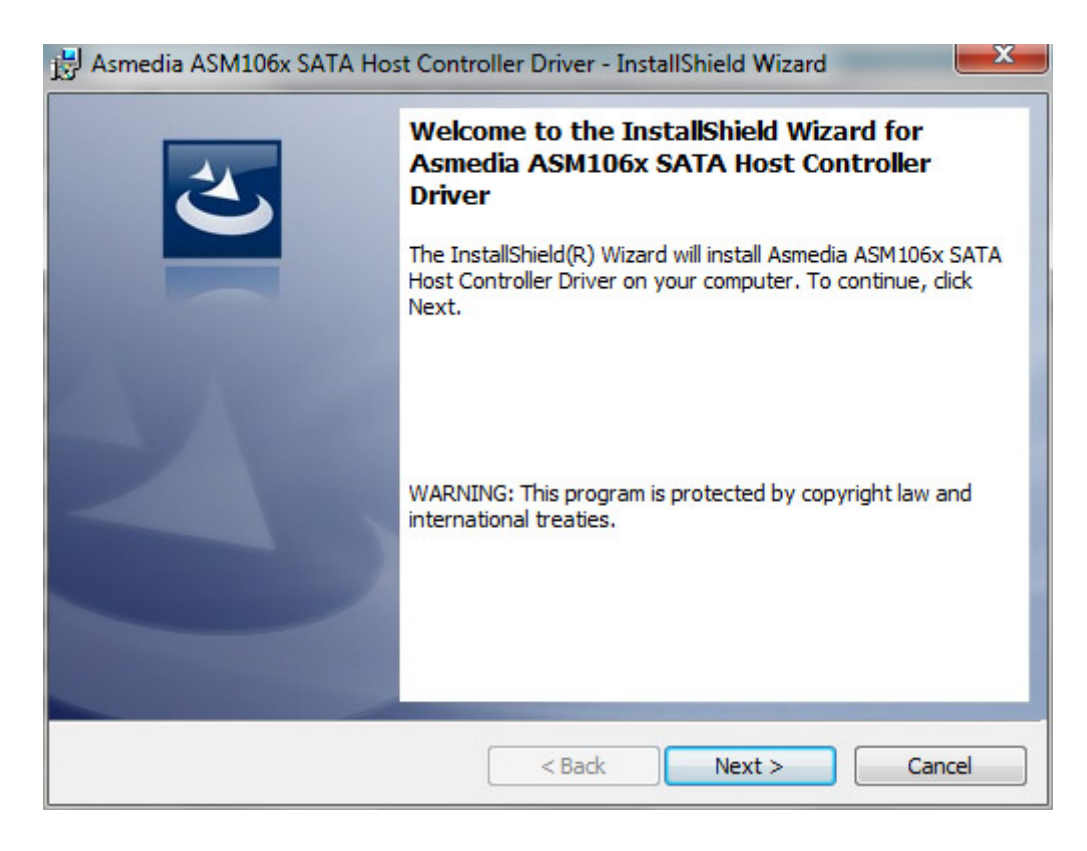

5. Po zakończeniu instalacji należy zrestartować komputer.

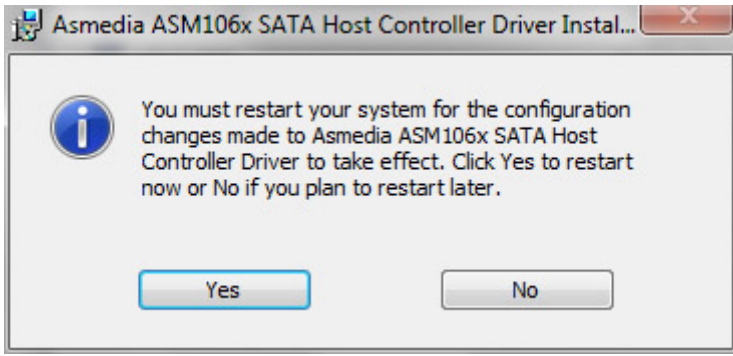

6. Podłączyć urządzenie LaCie Rugged do komputera PC z wykorzystaniem przewodu Thunderbolt (zob. [Rozpoczęcie pracy](http://manuals.lacie.com/pl/manuals/rugged-thunderbolt-usb3/connection)).

# **USUWANIE DYSKU**

Urządzenie zewnętrzne typu USB, FireWire i eSATA są podłączane na zasadzie "plug & play", co oznacza, że urządzenia do przechowywania danych LaCie mogą być podłączane i odłączane podczas pracy komputera. W celu niedopuszczenia do usterek ważne jest, aby postępować zgodnie z odpowiednimi krokami podczas odłączania urządzenia.

# UŻYTKOWNICY SYSTEMU WINDOWS XP

Na pasku zadań (w dolnym prawym rogu ekranu) kliknij ikonę Odłącz (mała zielona strzałka, znajdująca się nad ikoną urządzenia). Pojawi się komunikat z lista urządzeń dla ikony Odłącz (powinien on zaczynać się od słów "Bezpieczne usuwanie…"). Kliknij na urządzenie do przechowywania danych w tym oknie.

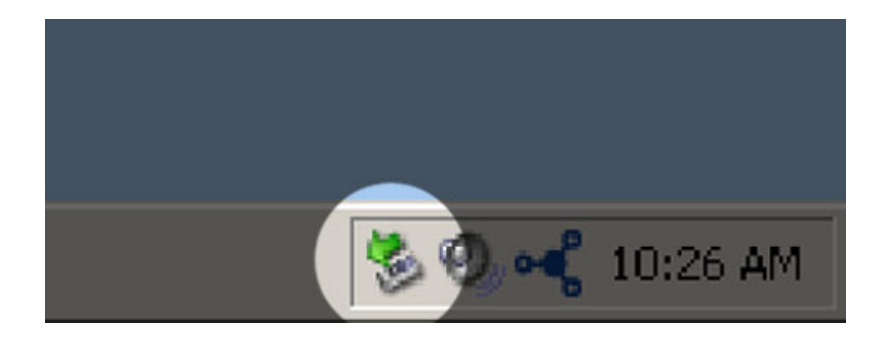

Pojawi się komunikat: "Bezpieczne usuwanie sprzętu" (lub podobny). Teraz można bezpiecznie odłączyć urządzenie.

### UŻYTKOWNICY SYSTEMU WINDOWS VISTA I WINDOWS 7

Na pasku zadań (w dolnym prawym rogu ekranu) kliknij ikonę wtyku (białe zaznaczenie w zielonym okręgu).

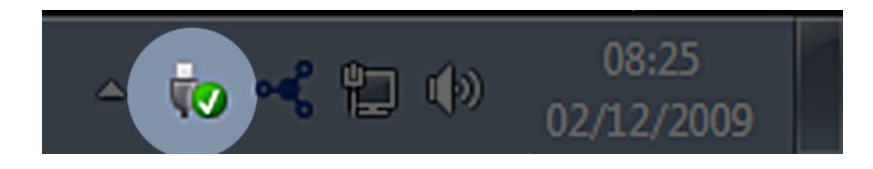

Pojawi się komunikat, oznaczający, że urządzenie może być teraz bezpiecznie odłączone.

Wybierz pozycję **Odłącz** dla urządzenia, które ma być odłączone. Pojawi się komunikat, oznaczający, że urządzenie może być teraz bezpiecznie odłączone.

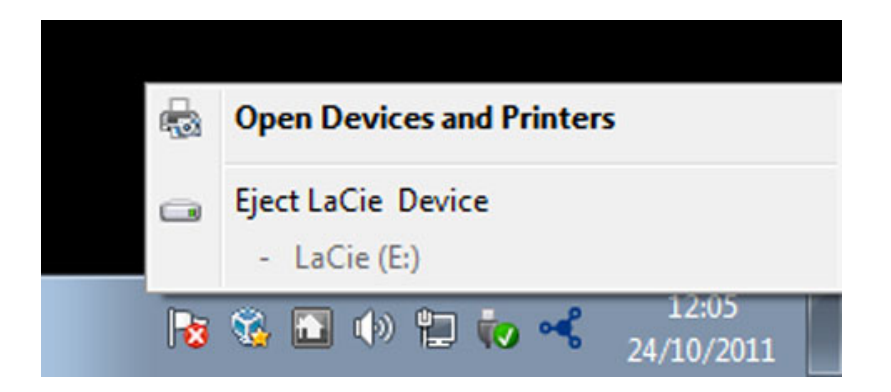

# UŻYTKOWNICY KOMPUTERA MAC

Przeciągnij ikonę urządzenia do przechowywania danych do kosza. (Ikona pokazana poniżej jest ikoną urządzenia USB. Twoje urządzenie do przechowywania danych ma ikonę, która wygląda jak samo urządzenie.)

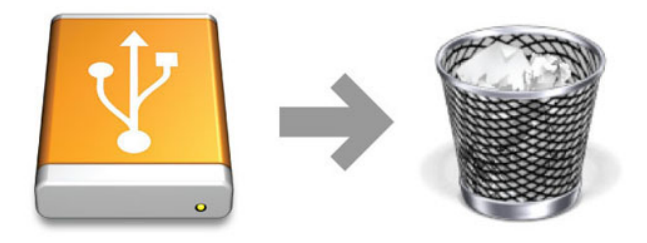

Gdy z pulpitu zniknie ikona, możesz odłączyć urządzenie do przechowywania danych.

# **FORMATOWANIE OPCJONALNE I TWORZENIE PARTYCJI**

Standardowe urządzenia przechowywania danych LaCie wyświetlają komunikat przypominający o włączeniu programu LaCie Setup Assistant przy pierwszym podłączeniu do komputera (Windows lub Mac). Program LaCie Setup Assistant pomaga szybko sformatować urządzenie do przechowywania danych zgodnie z naszymi wymaganiami.

Proszę uważnie przeczytać poniższe informacje, jeśli:

- Zamknąłeś program LaCie Setup Assistant podczas rozpoczętego formatowania.
- Chcesz ponownie sformatować urządzenie do przechowywania danych po ukończeniu formatowania przez LaCie Setup Assistant.
- Posiadasz urządzenie do przechowywania danych LaCie, które nie ma programu Setup Assistant (np. pamięci USB LaCie).

## O RODZAJACH SYSTEMÓW PLIKÓW

#### Użytkownicy systemu Windows

**FAT 32:** FAT jest akronimiem od ang. słów File Allocation Table. Jest to system plików, który powstał na początku programów DOS. Początkowo FAT był 16-bitowy, ale po drugim wydaniu systemu Windows 95 został rozszerzony do 32 bitów, przyjmując nazwę FAT 32. Teoretycznie rozmiary wolumenu FAT 32 mogą mieć od 1MB do 2 TB.

Jest to natywny system plików systemu Windows 98 i Windows Me, kompatybilny także z Windows 2000, Windows XP, Windows Vista i Windows 7. Gdy FAT 32 używany jest wraz systemem: Windows 2000, Windows XP, Windows Vista i Windows 7 rozmiar wolumenu jest ograniczony do 32 GB (przez narzędzie do tworzenia partycji Windows np.: Disk Manager), a rozmiar pojedynczego pliku jest ograniczony do 4 GB.

**NTFS:** To akronim od słów New Technology File System. Jest natywnym systemem plików dla systemów Windows NT, 2000, XP, Vista i 7. NTFS posiada kilka funkcji, które nie są dostępne w przypadku FAT 32: kompresia plików, szyfrowanie, prawa dostepu, kontrola i dyski lustrzane. Minimalna wspierana objętość wolumenu dla NTFS wynosi 10 MB, a maksymalna - 2 TB podczas uruchamiania w formacie MBR. Najnowszy format GPT nie ma ograniczeń dla plików ani rozmiarów partycji. Wolumeny utworzone w NTFS są natywnie używane dla odczytu i zapisu w systemach Windows NT, 2000, XP, Vista i 7. Wersje wcześniejsze systemu Windows i Mac OS w wersji X 10.5 lub wyższej mogą obsługiwać operacje odczytu i zapisu dla partycji NTFS z pomocą dysków innych firm.

#### **Formaty systemu plików Windows**

#### **Stosuj NTFS, jeśli:**

…będziesz używać urządzenia do przechowywania danych tylko z systemem Windows XP, Vista i 7, ponieważ ich wydajność będzie wyższa w porównaniu z FAT 32. Ten system plików jest kompatybilny w trybie tylko do odczytu z systemem Mac OS 10.3 lub nowszym.

#### **Stosuj FAT32, jeśli:**

…będziesz używać urządzenia do przechowywania danych zarówno dla komputera z systemem Windows, jak i Macintosha. Maksymalny rozmiar pojedynczego pliku jest ograniczony do 4GB.

### Użytkownicy komputera Mac

Można dostosować urządzenie do przechowywania danych przez ponowne jego sformatowanie lub utworzenie partycji z odrębnymi formatami systemu plików. W celu zapewnienia optymalnej pracy w środowisku Mac OS należy formatować i tworzyć partycje urządzenia do przechowywania danych jako jeden duży rozszerzony wolumen Mac OS.

**Mac OS rozszerzony (HFS+):** Mac OS rozszerzony odnosi się do systemu plików wykorzystywanego przez system Mac OS X. HFS+ to bardziej optymalny system w porównaniu do starszego HFS dzięki bardziej efektywnemu wykorzystaniu miejsca na dysku twardym. W przypadku HFS+ nie ma ograniczenia rozmiaru pliku.

**System plików MS-DOS (FAT 32):** Jest to system plików firmy Microsoft, bardziej znany jako FAT 32. Zastosuj go w przypadku używania urządzenia do przechowywania danych LaCie zarówno na komputerze Mac, jak i na komputerze z systemem Windows.

Porównanie HFS+ oraz FAT 32 (MS-DOS) znajduje się w poniższej tabeli.

#### **Formaty systemów plików Mac**

#### **Używaj HFS+, jeśli:**

…będziesz używać urządzenia do przechowywania danych tylko na komputerze Mac. Wydajność będzie wyższa w porównaniu z systemem FAT 32. HFS+ NIE JEST kompatybilny z systemem Windows.

#### **Stosuj FAT32, jeśli:**

…będziesz używać urządzenia do przechowywania danych zarówno dla komputera z systemem Windows, jak i Macintosha. Maksymalny rozmiar pojedynczego pliku jest ograniczony do 4GB.

## INSTRUKCJE FORMATOWANIA

Poniższe kroki pomogą sformatować i podzielić na partycje pamięć masową. Więcej informacji na temat wyboru optymalnego systemu plików znajduje się w rozdziale **O rodzajach systemów plików**.

**Uwaga:** Formatowanie spowoduje usunięcie całej zawartości urządzenia magazynującego. **Firma LaCie zdecydowanie zaleca utworzenie kopii wszystkich danych znajdujących się na urządzeniu magazynującym przed przeprowadzeniem poniższych kroków. Firma LaCie nie ponosi odpowiedzialności za jakąkolwiek utratę danych związaną z formatowaniem, tworzeniem partycji lub użytkowaniem urządzenia magazynującego LaCie.**

**Ważna informacja:** Formatowanie partycji **LaCie** spowoduje wykasowanie załączonych instrukcji obsługi i narzędzi. Proszę skopiować wszystkie dane, łącznie z dokumentacją i oprogramowaniem z partycji LaCie, przed rozpoczęciem formatowania magazynu danych. Instrukcje obsługi oraz wybrane oprogramowanie można również pobrać ze strony internetowej pod adresem: [www.lacie.com/support/](http://www.lacie.com/support/).

**Uwaga:** Przeczytaj dokumentację swojego systemu operacyjnego w celu uzyskania informacji na temat ponownego formatowania i tworzenia partycji dla urządzenia magazynującego.

### Użytkownicy systemu Windows

**Uwaga techniczna w przypadku wolumenów większych niż 2 TB:** Windows XP 32-bitowy - Ta wersja systemu Windows nie rozpozna wolumenów większych niż 2 TB; Windows XP x64, Vista i 7 - Wszystkie te wersje mogą rozpoznać wolumen większy niż 2TB. Jednak dyski muszą być skonwertowane do systemu plików GPT zanim będzie można utworzyć partycje większe niż 2 TB. W tym celu przejdź do Zarządzania dyskami w systemie Windows i kliknij prawym klawiszem myszy dysk. Wybierz **Konwertuj na dysk GPT**. Teraz będzie można utworzyć partycje większe niż 2 TB.

- 1. Sprawdź, czy urządzenie magazynujące jest podłączone i widoczne w komputerze.
- 2. Kliknij prawym klawiszem myszy **Komputer** i wybierz opcję **Zarządzaj**. W oknie Zarządzaj wybierz **Zarządzanie dyskami**.
- 3. Na liście urządzeń do przechowywania danych znajdującej się pośrodku okna Zarządzanie dyskami znajdź swój dysk LaCie.
- 4. Domyślnie partycja zostanie utworzona na urządzeniu z oprogramowaniem firmy LaCie. Postępuj zgodnie z instrukcjami systemu operacyjnego, aby usunąć istniejącą partycję.
- 5. W celu utworzenia nowej partycji, wybierz**Nowy wolumin prosty**. Postępuj zgodnie z instrukcjami systemu operacyjnego, gdy pojawi się kreator tworzenia nowego woluminu prostego.

### Użytkownicy komputera Mac

- 1. Sprawdź, czy urządzenie magazynujące jest podłączone i widoczne w komputerze.
- 2. Wybierz pozycję **Narzędzia** z menu **Idź** na pasku Findera.
- 3. W folderze Narzędzia kliknij dwukrotnie pozycję **Narzędzie dyskowe**.

Narzędzie dyskowe spowoduje wyświetlenie komunikatu **Wybierz dysk, wolumin lub obraz**. Wszystkie podłączone urządzenia do przechowywania danych, partycje lub ikony dysków pojawią się w tej kolumnie. Urządzenia magazynujące mogą pojawiać się kilka razy. Górna nazwa jest nazwą producenta urządzenia i obejmuje pojemność po sformatowaniu.

- 4. Wybierz urządzenie do przechowywania danych z lewej kolumny.
- 5. Kliknij zakładkę **Wymaż**.
- 6. Wybierz system plików z rozwijanego menu. Więcej informacji na temat wyboru formatów plików znajduje się w części **O rodzajach systemów plików**.
- 7. Nadaj wolumenowi nazwę.
- 8. Kliknij **Wymaż** i zatwierdź wybór w pojawiającym się oknie.

# **UZYSKIWANIE POMOCY**

Jeśli masz jakieś problemy ze swoim produktem firmy LaCie, odnieś się do poniższej tabeli z listą dostępnych zasobów.

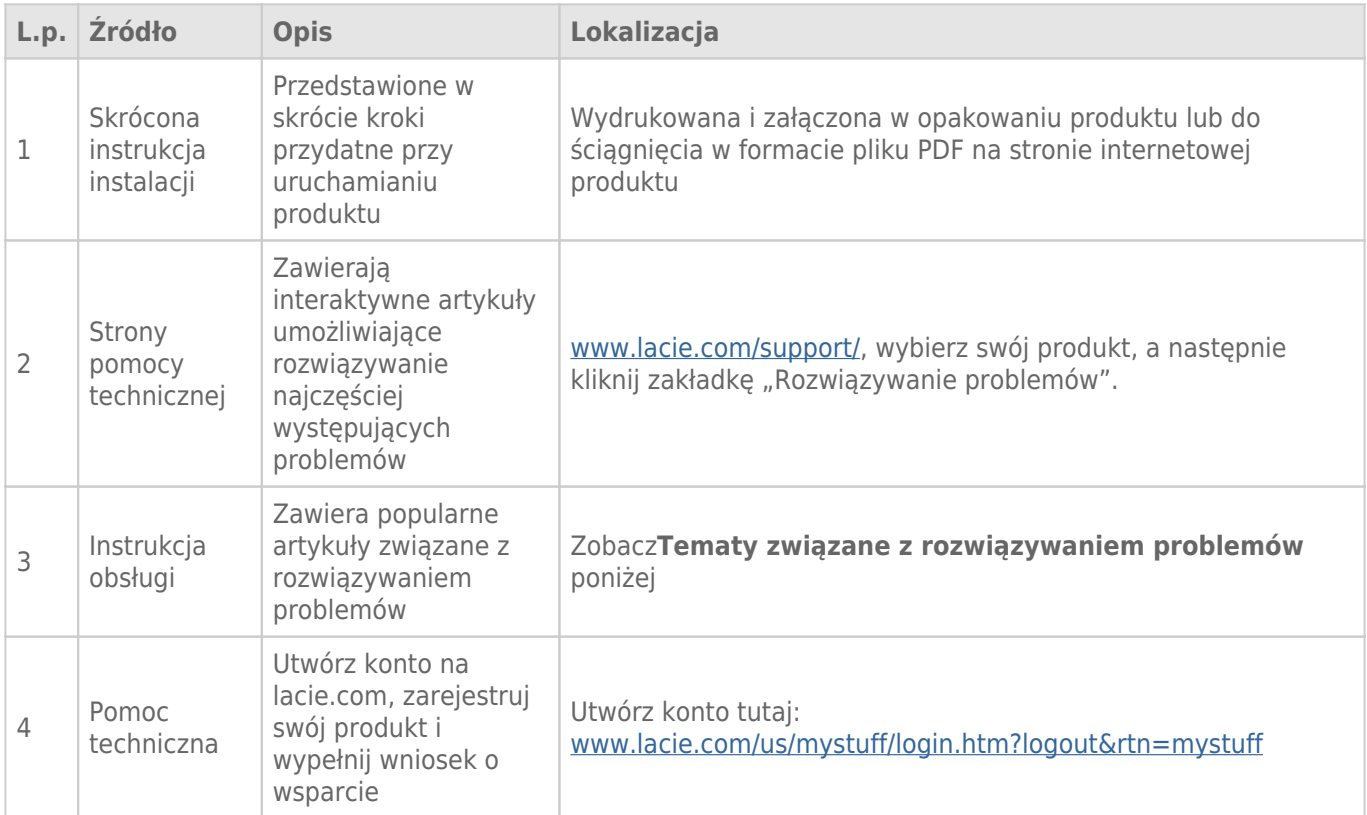

**Uwaga:** Firma LaCie jest oddana dostarczaniu wysokiej jakości produktów, które udoskonalają życie naszych klientów. Zachęcamy do utworzenia konta i zarejestrowania swojego produktu na stronie, by pomóc firmie LaCie w oferowaniu wsparcia technicznego na najwyższym poziomie.[www.lacie.com/us/mystuff/login.htm?](http://www.lacie.com/us/mystuff/login.htm? logout&rtn=mystuff) [logout&rtn=mystuff](http://www.lacie.com/us/mystuff/login.htm? logout&rtn=mystuff). Można przesłać do nas ważne sugestie oraz otrzymać aktualne informacje o swoim urządzeniu firmy LaCie.

# TEMATY DOTYCZĄCE ROZWIĄZYWANIA PROBLEMÓW

**Uwaga:** Interaktywne rozwiązywanie problemów to wyjątkowo skuteczna droga rozwiązywania problemów związanych z działaniem produktu, która dostępna jest na stronie [www.lacie.com/support/](http://www.lacie.com/support/). Wybierz swój produkt, a następnie kliknij zakładkę "Troubleshooting (Rozwiązywanie problemów)".

### Wszyscy użytkownicy

#### Problem: Transfer plików jest zbyt wolny.

[P: Złącze USB 3.0: Czy napęd jest podłączony przez złącze USB 3.0 do portu USB 2.0 w komputerze lub koncentratorze?](#page--1-0)

Odp: Jeśli dysk jest podłączony do portu lub koncentratora USB 2.0, jest to normalne zjawisko. Urządzenie SuperSpeed USB 3.0 może pracować na poziomie wydajności USB 3.0 tylko pod warunkiem podłączenia bezpośrednio do portu lub koncentratora USB 3.0. W przeciwnym razie urządzenie USB 3.0 będzie pracować z niższą prędkością transmisji danych USB. Aby uzyskać pełną prędkość transmisji danych USB 3.0, należy rozważyć zakup karty USB 3.0 PCI Express (dla komputerów stacjonarnych) lub ExpressCard 34 (dla laptopów).

[P: Złącze USB 3.0: Czy na komputerze zainstalowane są sterowniki USB 3.0?](#page--1-0)

Odp: Sprawdź, czy sterowniki SuperSpeed USB 3.0 dla karty magistrali hosta i urządzenia zostały zainstalowane prawidłowo. W razie wątpliwości odinstaluj sterowniki i zainstaluj je ponownie.

[P: Złącze USB 3.0: Czy twój komputer lub system operacyjny obsługuje technologię SuperSpeed USB 3.0?](#page--1-0)

Odp: W celu uzyskania informacji na temat minimalnych wymagań systemowych zapoznaj się z informacjami znajdującymi się na opakowaniu produktu lub na stronie internetowej [www.lacie.com/support/](http://www.lacie.com/support/)

[P: Czy wewnętrzny dysk twojego komputera ogranicza prędkości transferu?](#page--1-0)

Odp: Jeśli dysk twardy komputera (najczęściej notebooka lub netbooka) jest stosunkowo powolny, może to spowodować ograniczenie prędkości transferu danych, ponieważ prędkość dysku komputera będzie znacznie niższa niż dysku twardego LaCie.

#### Problem: Wyświetlają się komunikaty błędu transferu danych i/lub aplikacja Time Machine nie działa.

[P: Czy w czasie kopiowania danych na urządzenie wyświetlił się komunikat "Error -50" \("Error -50"\)?](#page--1-0)

Odp: W przypadku kopiowania plików lub folderów z komputera na wolumen o systemie plików FAT32 niektóre znaki nie mogą być skopiowane. Znakami tymi są między innymi:

#### $? < > / \;$

Z powodu problemów z wydajnością LaCie nie zaleca się korzystania z systemu plików FAT32 w przypadku korzystaniu z tego urządzenia. Patrz Formatowanie opcionalne i tworzenie partycii w celu uzyskania pomocy przy wyborze systemu plików. Ponadto aplikacja Time Machine jest kompatybilna wyłącznie z dyskami sformatowanymi w systemie plików HFS+ lub HFS+ (Journaled). Aby uzyskać kompatybilność z Time Machine, sformatuj dysk ponownie.

#### Problem: Pojawia się komunikat błędu informujący o tym, że dysk został odłączony

[P: Czy dzieje się tak po wyjściu komputera z trybu uśpienia?](#page--1-0)

Odp: Zignoruj ten komunikat. Dysk zostanie ponownie wyświetlony na pulpicie. Dyski LaCie ograniczają zużycie energii przez wolniejsze obracanie się talerzy po przejściu komputera w tryb uśpienia. Gdy komputer powraca z trybu uśpienia, dysk może mieć za mało czasu na powrót do normalnego działania.

#### Problem: Wyświetlana ilość wolnego miejsca na dysku wydaje się być nieprawidłowa.

[P: Właśnie wyrzuciłem/-am mnóstwo plików z urządzenia Thunderbolt do kosza. Dlaczego nie zwiększyła się wartość](#page--1-0) [wyświetlanej ilości wolnego miejsca?](#page--1-0)

Odp: Informacja o ilości wolnego miejsca na dysku zostanie odświeżona po całkowitym usunięciu plików. W celu trwałego usunięcia plików, opróżnij kosz.

[P: Dlaczego pojemność wolumenu jest mniejsza, niż ma to miejsce w reklamach pamięci masowej Thunderbolt \(tylko twarde](#page--1-0) [dyski\)?](#page--1-0)

Odp: Po sformatowaniu dostępna ilość miejsca będzie niższa niż podano na opakowaniu. Różnica wynika z tego, w jaki sposób system operacyjny wyświetla pojemność. Na przykład pojemność dysku twardego 500 000 000 000 bajtów jest dzielona przez 1 000 000 000, co daje 500 GB. Jest to rzeczywista pojemność deklarowana przez producenta. System operacyjny używa innego przelicznika, dzieląc 500 000 000 000 przez 1 073 741 824, co daje 466 GB.

#### Mac

#### Problem: Dysk nie pojawia się na moim komputerze.

[P: Czy twój program Finder jest skonfigurowany tak, aby nie pokazywał dysków twardych na pulpicie?](#page--1-0)

Odp: Przejdź do programu Finder i sprawdź, czy w zakładce**Preferencje > Ogólne > Wyświetl na pulpicie:** zaznaczona jest opcja "Dyski twarde".. Jeśli nie, przejdź do następnego tematu.

[P: Czy jest on podłączony do komputera Mac, który jest kompatybilny z technologią Thunderbolt?](#page--1-0)

Odp: Gniazdo Thunderbolt w twoim Macu wygląda podobnie do gniazda Mini Display Port. Chociaż starsze komputery Macintosh posiadają jeden lub więcej portów Mini DisplayPort, są one używane wyłącznie do podłączania jednego lub większej ilości monitorów. Prosimy zauważyć, że poprzednie wersje komputerów Macintosh z gniazdem Mini Display Port nie obsługują urządzeń peryferyjnych korzystających z technologii Thunderbolt, takich jak LaCie Thunderbolt.

[P: Podłączyłem/-am produkt Thunderbolt do mojego nowego Maca za pomocą starszego przewodu Mini DisplayPort, którego](#page--1-0) [używam do swoich monitorów. Dlaczego produkt Thunderbolt nie instaluje się na moim komputerze?](#page--1-0)

Odp: Thunderbolt wymaga przewodu zaprojektowanego specjalnie do użytku z technologią Thunderbolt. Przejdź do strony [www.lacie.com](http://www.lacie.com) w celu uzyskania szczegółowych informacji o kablach obsługujących technologię Thunderbolt.

[P: Postępowałeś zgodnie z kolejnymi etapami instalacji?](#page--1-0)

Odp:

- Prześledź kolejne kroki instalacji ([Rozpoczęcie pracy\)](http://manuals.lacie.com/pl/manuals/rugged-thunderbolt-usb3/connection).
- Używaj wyłącznie kabla obsługującego technologię Thunderbolt w komputerze Mac.
- Sprawdź, czy oba końce przewodu są prawidłowo włożone w odpowiednie gniazda.
- Spróbuj odłączyć przewód, odczekać 10 sekund i ponownie go podłączyć.
- Jeśli komputer nadal nie wykryje dysku, wyłącz i ponownie uruchom komputer.

#### **Windows**

#### Problem: Dysk nie pojawia się na moim komputerze.

[P: Czy produkt jest podłączony przez interfejs Thunderbolt do komputera, na którym nie zostały zainstalowane sterowniki](#page--1-0) [Thunderbolt?](#page--1-0)

Odp: Interfejs Thunderbolt wymaga instalacji sterowników. Odłącz przewód Thunderbolt od komputera i podłącz przewód USB. Aby zainstalować sterowniki, postępuj zgodnie z wytycznymi podanymi w [Instalacja sterowników](http://manuals.lacie.com/pl/manuals/rugged-thunderbolt-usb3/drivers) [\(tylko dla Windows\)](http://manuals.lacie.com/pl/manuals/rugged-thunderbolt-usb3/drivers). Następnie odłącz przewód USB i podłącz przewód Thunderbolt.

[P: Czy oba końce kabla interfejsu zostały prawidłowo przymocowane?](#page--1-0)

Odp:

- Sprawdź, czy oba końce przewodu są prawidłowo włożone w odpowiednie gniazda.
- Spróbuj odłączyć przewód, odczekać 10 sekund i ponownie go podłączyć.
- Jeśli komputer nadal nie wykryje dysku, wyłącz i ponownie uruchom komputer.

[P: Czy dysk jest wymieniony w Menedżerze Urządzeń?](#page--1-0)

Odp: Wszystkie dyski LaCie pojawiają się przynajmniej w jednym miejscu Device Manager (Menedżera Urządzeń).

Aby przejść do Menedżera Urządzeń, kliknij **Start** i wybierz **Uruchom**. W środowisku Windows Vista, opcja 'Run' (Uruchom) nie pojawia się domyślnie, dlatego należy wcisnąć [Windows-button] oraz [R] z wykorzystaniem klawiatury.

Wprowadź polecenie: **devmgmt.msc**

Kliknij **OK** w wyniku czego otworzy się program Device Manager . Aby rozwiązać problem, przejdź do części **Stacje dysków**. Koniecznym może okazać się kliknięcie po lewej stronie na znak **+**.

Jeśli nie jesteś pewien czy twój dysk jest na liście, odłącz go i podłącz ponownie. Wpis, który zostanie zmieniony, to dysk LaCie.

[P: Dysk w ogóle się nie wyświetla - co się dzieje?](#page--1-0)

Odp: Przejdź do tematów rozwiązywania problemów.

[P: Czy twój dysk jest wymieniony obok niezwykłej ikony?](#page--1-0)

Odp: Menedżer Urządzeń Windows przekazuje informacje na temat usterek akcesoriów. Dokładna przyczyna problemu ani sposób jego rozwiązania nie są wyświetlane, ale może to pomóc w rozwiązaniu większości problemów.

Problematyczne urządzenie może być znalezione dzięki swojej niezwykłej ikonie. Zamiast zwykłej ikony symbolizującej rodzaj urządzenia widoczny jest wykrzyknik, znak zapytania lub znak X.

Kliknij tę ikonę prawym klawiszem myszy, a następnie wybierz pozycję **Właściwości**. **W zakładce** Ogólne

znajdzie się informacja o przyczynach problemów.

Wciąż nie działa? Sprzęt może być uszkodzony lub może występować inny problem. Należy wówczas skorzystać z pomocy technicznej znajdującej się na stronie [www.lacie.com/support/.](https://www.lacie.com/support/)

# **ŚRODKI OSTROŻNOŚCI**

**Uwaga:** Zmiany dokonane bez zgody producenta mogą mogą unieważnić prawo użytkownika do korzystania z tego urządzenia.

**Ważne informacje:** Wszelka utrata, uszkodzenie lub zniszczenie danych w trakcie używania dysku LaCie jest wyłączną odpowiedzialnością użytkownika, a firma LaCie pod żadnym pozorem nie może być pociągnięta do odpowiedzialności za odzyskiwanie lub przywracanie tych danych. Aby zapobiegać utracie swoich danych, firma LaCie zdecydowanie zaleca przechowywanie DWÓCH kopii danych; jednej np. na zewnętrznym dysku twardym, a drugiej na dysku wewnętrznym, innym dysku zewnętrznym lub innym przenośnym urządzeniu do przechowywania danych. W celu uzyskania dodatkowych informacji na temat tworzenia kopii zapasowych, zapraszamy do odwiedzenia naszej strony internetowej.

**Ważne informacje:** 1 TB (terabajt) = 1 000 GB. 1GB = 1000 MB. 1 MB = 1 000 000 bajtów. Łączna dostępna pojemność różni się w zależności od środowiska pracy (zwykle do 10% mniej na każdy TB).

## PRZEPISY DOTYCZĄCE ZDROWIA I BEZPIECZEŃSTWA

- Wyłącznie wykwalifikowany personel jest uprawniony do przeprowadzania konserwacji produktu.
- Przeczytaj niniejszą instrukcję obsługi i postępuj zgodnie kolejnymi etapami konfiguracji urządzenia.
- Nie należy otwierać obudowy dysku twardego, ani też dokonywać prób jej demontażu lub modyfikacji. Nie należy wkładać metalowych obiektów do wnętrza dysku, ponieważ wiąże się to z ryzykiem porażenia problem, pożaru, spięcia lub niebezpiecznych emisji. Dysk twardy dostarczony przez LaCie nie posiada części możliwych do serwisowania przez użytkownika. W razie podejrzenia wadliwego działania urządzenia, zleć jego sprawdzenie autoryzowanemu serwisowi LaCie.
- Unikaj narażania urządzenia na działanie deszczu, nie używaj uteż rządzenia w pobliżu wody, pary wodnej lub wilgoci. Nigdy nie kładź obiektów zawierających płyny na dysku LaCie, jako że mogą się wlać do jego wnętrza. Nieprzestrzeganie tego zakazu zwiększa ryzyko porażenia prądem, zwarcia, pożaru oraz zranienia.

# OGÓLNE WSKAZÓWKI DOTYCZĄCE UŻYTKOWANIA

- Nie należy narażać dysku twardego LaCie na: działanie temperatury poza przedziałem od 5º C do 35º C, wilgotności powietrza przy eksploatacji przekraczającej 10-80%, bez kondensacji, lub na wilgotność względną poza 5-90%, bez kondensacji. Może to uszkodzić dysk twardy LaCie lub zniekształcić jego obudowę. Unikaj kładzenia swojego dysku twardego LaCie w pobliżu źródła ciepła, nie narażaj go też na działanie promieni słonecznych (nawet przez okno). Kładzenie swojego dysku twardego LaCie w zbyt zimnym środowisku również może go uszkodzić.
- Nominalna wydajność chłodzenia na wysokościach do 2000 metrów.
- Nie korzystaj z dysku twardego LaCie w pobliżu innych urządzeń elektrycznych, takich jak telewizory, radia lub głośniki. W przeciwnym razie mogłoby dojść do zakłóceń w działaniu innych produktów.
- Nie stawiaj dysku twardego LaCie w pobliżu źródeł zakłóceń elektromagnetycznych, takich jak monitory komputerowe, telewizory lub głośniki. Zakłócenia elektromagnetyczne mogą mieć wpływ na pracę i stabilność dysku twardego LaCie.
- Nigdy nie używaj zbyt dużej siły na dysku twardym LaCie. W wypadku stwierdzenia jakiejś nieprawidłowości, przejdź do rozdziału dotyczącego rozwiązywania problemów.
- Zabezpiecz swój dysk twardy LaCie przez zbytnim narażeniem na działanie kurzu w czasie pracy lub przechowywania. Kurz mógłby przedostać się do urządzenia i spowodować jego uszkodzenie lub wadliwe działanie.
- Nigdy nie używaj benzyny, rozcieńczalników, detergentów ani żadnych innych produktów chemicznych do czyszczenia zewnętrznej części dysku twardego LaCie. Tego rodzaju środki mogłyby odkształcić i odbarwić obudowę. Do czyszczenia używaj wyłącznie miękkiej, wilgotnej szmatki.

# **INFORMACJE DOTYCZĄCE GWARANCJI**

Firma LaCie oferuje doskonały serwis i wsparcie techniczne gwarantowane przez nasz szeroki system trzywarstwowej polityki gwarancyjnej. Nasza 1-, 2- i 3-letnia polityka obejmuje kompleksowe, bezpłatne zasoby dostępne przez Internet, pomoc techniczną naszego eksperta w domu klienta oraz naprawy i/lub wymiany sprzętu na całym świecie. Aby skorzystać z tej gwarancji, prosimy o kontakt ze wsparciem technicznym LaCie na stronie [www.lacie.com/support/](http://www.lacie.com/support/), gdzie można znaleźć pomoc online i informacje kontaktowe. Można również kontaktować się z przedstawicielami w miejscu zakupu, którzy będą w stanie Wam pomóc.

Standardowe gwarancje różnią się w zależności od produktu. Aby zweryfikować status gwarancji produktu i dowiedzieć się, który standard gwarancyjny obejmuje twój produkt, wprowadź numer seryjny produktu na [www.lacie.com/support](http://www.lacie.com/support). Jeżeli pod nazwą twojego produktu nie wymieniono żadnej gwarancji, oznacza to, że gwarancja wygasła.

## UAKTUALNIENIA GWARANCJI

Jeżeli chcesz przedłużyć okres gwarancyjny, możesz zakupić Srebrny, Złoty lub Platynowy Plan, albo Zaawansowaną wymianę (Advanced Exchange). Więcej szczegółów na [www.lacie.com/warranties.](http://www.lacie.com/warranties)

### INFORMACJA PRAWNA

Standardowa ograniczona gwarancja LaCie obejmuje wszystkie produkty. Przeczytaj poniższe zasady i warunki.

### Polityka ograniczonej gwarancji LaCie

LaCie ("LaCie") gwarantuje pierwszemu nabywcy, że zakupiony sprzęt jest wolny od wad materiałowych i produkcyjnych przez okres jednego (1), dwóch (2), trzech (3) lub pięciu (5) lat, w zależności od modelu, daty oryginalnej wysyłki z LaCie, gdy jest on używany normalnie i jest odpowiednio serwisowany w razie potrzeby. Jeśli stwierdzisz usterki objęte opisaną powyżej gwarancją, jedynym i wyłącznym zadośćuczynieniem będzie, w zależności od uznania LaCie: i) naprawa lub wymiana produktu bez opłat dla Ciebie, lub, jeśli naprawa lub wymiana urządzenia nie jest dostępna, (ii) zwrot aktualnej wartości rynkowej produktu. Użytkownik przyjmuje do wiadomości i akceptuje, że produkt zamienny, według wyłącznego wyboru LaCie, może być nowym produktem lub produktem naprawianym. W celu naprawienia szkody, należy zwrócić produkt w okresie gwarancyjnym i załączyć do każdego zwracanego produktu (i) kopię oryginalnego dowodu zakupu w celu weryfikacji gwarancji; (ii) numer autoryzacji zwrotu; (iii) imię i nazwisko, adres i numer telefonu; (iv) kopię rachunku sprzedaży posiadającego odpowiednie numery seryjne LaCie, jako dowód daty pierwotnego zakupu detalicznego; oraz (v) opis problemu. Klient ponosi wszystkie koszty transportu dla zwracanego produktu. Produkt musi zostać zwrócony LaCie w kraju pierwotnego zakupu detalicznego. Niniejsza gwarancja odnosi się tylko do produktów sprzętowych; oprogramowanie LaCie, media i podręczniki są licencjonowane i serwisowane na podstawie odrębnego pisemnego porozumienia. Niniejsza gwarancja nie ma zastosowania, jeżeli produkt był niewłaściwie używany lub został uszkodzony w wyniku wypadku, nadużycia, lub niewłaściwego zastosowania; jeśli został zmodyfikowany bez zgody LaCie; lub jeśli numer seryjny LaCie został usunięty lub jest nieczytelny. Jeżeli klient wykupił opcję rozszerzonej opieki LaCie (ACO) dla tego produktu, będzie ona ważna przez trzy (3) lata od chwili aktywacji.

ZA WYJĄTKIEM OGRANICZONEJ GWARANCJI OKREŚLONEJ POWYŻEJ, WSZYSTKIE PRODUKTY SĄ SPRZEDAWANE W STANIE, W JAKIM SIĘ ZNAJDUJĄ ("AS IS"), I LACIE WYRAŹNIE WYŁĄCZA WSZELKIE GWARANCJE KAŻDEGO RODZAJU, WYRAŹNE, DOROZUMIANE LUB USTAWOWE, W TYM GWARANCJE WARTOŚCI HANDLOWEJ, NIENARUSZANIA I PRZYDATNOŚCI DO OKREŚLONEGO CELU. NIE ZGŁASZAJĄC DALSZYCH OGRANICZEŃ OGÓLNEGO CHARAKTERU POWYŻSZEGO POSTANOWIENIA, NIE GWARANTUJE (1) WYDAJNOŚCI LUB WYNIKÓW UZYSKANYCH PODCZAS UŻYWANIA TEGO PRODUKTU, (2) ŻE PRODUKT JEST ODPOWIEDNI DLA CELÓW KLIENTA, (3) ŻE INSTRUKCJA JEST WOLNA OD BŁĘDÓW, LUB (4 ) ŻE PODCZAS UŻYWANIA URZĄDZENIA NIE ZOSTANĄ UTRACONE ŻADNE DANE. RYZYKO ZWIĄZANE Z WYNIKAMI I WYDAJNOŚCIĄ JEST PONOSZONE PRZEZ KLIENTA. GWARANCJA I NAPRAWY WYMIENIONE POWYŻEJ POSIADAJĄ CHARAKTER WYŁĄCZNY I ZASTĘPUJĄ WSZELKIE INNE, USTNE LUB PISEMNE, WYRAŹNE LUB DOMNIEMANE.

### WYŁĄCZENIA I OGRANICZENIA

Niniejsza ograniczona gwarancja ma zastosowanie tylko do produktów sprzętowych wyprodukowanych przez lub dla LaCie, które mogą być identyfikowane przez znak towarowy "LaCie", nazwę handlową lub logo umieszczone na nich. Ograniczona gwarancja nie ma zastosowania do żadnych, nie wyprodukowanych przez LaCie, produktów sprzętowych lub jakiegokolwiek oprogramowania, nawet jeśli są pakowane lub sprzedawane ze sprzętem LaCie. Producenci, dostawcy lub wydawcy, inni niż LaCie, mogą dostarczyć osobne gwarancje dla konsumenta, ale LaCie, w zakresie dozwolonym przez prawo, dostarcza swoje wyroby w stanie, w jakim się znajdują ("as is"). Oprogramowanie dystrybuowane przez LaCie, zawierające lub nie zawierające nazwy marki LaCie (w tym, ale nie ograniczając się do oprogramowania systemowego) nie są objęte niniejszą ograniczoną gwarancją. Zapoznaj się z umową licencyjną dołączoną do oprogramowania, aby uzyskać szczegóły co do swoich praw w odniesieniu do jego stosowania.

LaCie nie gwarantuje, że działanie produktu będzie nieprzerwane lub wolne od błędów. LaCie nie ponosi odpowiedzialności za szkody powstałe w wyniku nieprzestrzegania instrukcji dotyczących używania produktu. Ta gwarancja nie obejmuje: (a) materiałów eksploatacyjnych, chyba że uszkodzenie nastąpiło z powodu wad materiałowych lub produkcyjnych; (b) kosmetycznego uszkodzenia, w tym zarysowania, wgniecenia i złamanych plastikowych osłon portów; © szkód spowodowanych przez użycie z produktami innymi niż LaCie; (d) szkód spowodowanych w wyniku wypadku, nadużycia, powodzi, pożaru, trzęsienia ziemi lub innych przyczyn zewnętrznych; (e) szkód spowodowanych przez eksploatację produktu poza dozwolonym lub zamierzonym zastosowaniem, opisanym przez LaCie; (f ) szkód wyrządzonych przez naprawę (w tym modernizacja i rozszerzenia) dokonaną przez kogokolwiek, kto nie jest przedstawicielem LaCie lub autoryzowanym serwisantem LaCie; (g) produktu lub jego części, która została zmodyfikowana, aby zmienić funkcjonalność lub wydajność, bez pisemnej zgody LaCie; lub (h) jeżeli jakikolwiek numer seryjny produktu LaCie został usunięty lub jest nieczytelny.

Żaden sprzedawca LaCie, przedstawiciel lub pracownik nie jest upoważniony do wprowadzania modyfikacji, rozszerzeń ani dodatków do niniejszej gwarancji.

Wszelka utrata, uszkodzenie lub zniszczenie danych w trakcie używania dysku LaCie jest wyłączną odpowiedzialnością użytkownika, a firma LaCie pod żadnym pozorem nie może być pociągnięta do odpowiedzialności za odzyskiwanie lub przywracanie tych danych. Aby zapobiegać utracie swoich danych, firma LaCie zdecydowanie zaleca przechowywanie DWÓCH kopii danych; jednej np. na zewnętrznym dysku twardym, a drugiej na dysku wewnętrznym, innym dysku zewnętrznym lub innym przenośnym urządzeniu do przechowywania danych. LaCie oferuje kompletną linię napędów CD i DVD. W celu uzyskania dodatkowych informacji na temat tworzenia kopii zapasowych, zapraszamy do odwiedzenia naszej strony internetowej. LACIE NIE PONOSI ODPOWIEDZIALNOŚCI ZA CELOWE, PRZYPADKOWE LUB WTÓRNE USZKODZENIA WYNIKAJĄCE Z NARUSZENIA GWARANCJI, LUB WEDŁUG TEORII PRAWNYCH, W TYM UTRATY ZYSKÓW, PRZESTOJÓW, WARTOŚCI FIRMY, USZKODZENIA LUB WYMIANY SPRZĘTU I MIENIA, A TAKŻE WSZELKICH KOSZTÓW ODZYSKIWANIA, PRZEPROGRAMOWYWANIA, LUB REPRODUKCJI OPROGRAMOWANIA LUB DANYCH PRZECHOWYWANYCH NA LUB UŻYWANYCH Z PRODUKTAMI LACIE, NAWET JEŚLI ZOSTAŁA POINFORMOWANA O

#### MOŻLIWOŚCI WYSTĄPIENIA TAKICH SZKÓD.

Niektóre stany nie zezwalają na wyłączenie lub ograniczenie domniemanych gwarancji lub odpowiedzialności za szkody przypadkowe lub wtórne, więc powyższe ograniczenie lub wyłączenie może nie dotyczyć Ciebie.

Niniejsza gwarancja daje użytkownikowi określone prawa, których ilość może różnić się w zależności od kraju Twojego zamieszkania.

Otwarcie opakowania, korzystanie z produktu lub zwrot załączonej karty rejestracji potwierdza, że przeczytałeś/-aś i zgadzasz się z warunkami niniejszej umowy. Użytkownik ponadto zgadza się, że jest to pełny i wyłączny stan porozumienia pomiędzy nami i zastępuje wszelkie propozycje lub wcześniejsze porozumienia, ustne lub pisemne, a także wszelkie inne uzgodnienia między nami odnoszące się do przedmiotu niniejszej umowy.

Przeczytaj uważnie wszystkie informacje związane z gwarancją i środkami ostrożności korzystania z nowego produktu LaCie w instrukcji obsługi. W przypadku produktów zakupionych w Stanach Zjednoczonych, możesz skontaktować się LaCie pod adresem 7555 Tech Center Drive, Tigard, Oregon 97223 USA. Email: [sales@lacie.com.](mailto:sales@lacie.com) Strona internetowa: [www.lacie.com.](http://www.lacie.com) Obsługa klienta: 503-844-4503.

### Usługa rozszerzonej opieki (DOA)

W rzadkich przypadkach, nowo zakupiony produkt LaCie może być dostarczany w stanie uszkodzonym. Pracujemy nad wyeliminowaniem tych problemów, ale niestety takie sytuacje mogą pojawić się od czasu do czasu. W ciągu 15 dni kalendarzowych od daty zakupu, jeśli wystąpi problem z nowym produktem LaCie, prosimy o zwrot produktu do miejsca, gdzie został pierwotnie zakupiony. Wymagane będzie okazanie dowodu zakupu.

### Ostrzeżenia dla klienta

Prosimy pamiętać o utworzeniu kopii zapasowej swoich danych przed wysłaniem dysku LaCie do naprawy. LaCie nie może pod żadnym pozorem zagwarantować integralności danych pozostających na zwrócony dysku. Nie udzielamy żadnego zabezpieczenia dotyczącego odzyskiwania danych i nie możemy być pociągnięci do odpowiedzialności w wyniku utraty danych na dyskach lub nośnikach zwróconych LaCie.

Wszystkie produkty zwracane do LaCie muszą być bezpiecznie zapakowane w oryginalnym pudełku i dostarczane z wniesioną opłatą pocztową, za wyjątkiem produktów zarejestrowanych w opcji rozszerzonej opieki.

# **INFORMACJE PRAWNE**

## PRAWA AUTORSKIE

Prawa autorskie © 2015 LaCie. Wszelkie prawa zastrzeżone. Żadna część niniejszej publikacji nie może być reprodukowana, przechowywana w systemie udostępniania danych ani przesyłana w żadnej formie ani żadnymi środkami elektronicznymi, mechanicznymi, przez kserowanie, nagrywanie lub innymi sposobami, bez uprzedniej pisemnej zgody LaCie.

## **ZMIANY**

Materiał zawarty w tym dokumencie służy wyłącznie do celów informacyjnych i może ulec zmianie bez uprzedzenia. Mimo dołożenia wszelkich starań podczas przygotowywania tego dokumentu, aby zapewnić dokładność dostarczanych informacji, LaCie nie ponosi odpowiedzialności wynikającej z błędów lub braków w tym dokumencie lub wykorzystania zawartych w nim informacji. LaCie zastrzega sobie prawo do wprowadzania zmian i poprawek w projekcie produktu lub instrukcji produktu bez zastrzeżeń i bez obowiązku powiadamiania kogokolwiek o wprowadzonych poprawkach i zmianach.

# OŚWIADCZENIE O ZAKŁÓCENIACH FEDERALNEJ KOMISJI KOMUNIKACJI

Urządzenie to zostało przetestowane i uznane za zgodne z ograniczeniami dla urządzeń cyfrowych klasy B, zgodnie z częścią 15 przepisów FCC. Ograniczenia te mają na celu zapewnienie odpowiedniej ochrony przed szkodliwymi zakłóceniami w instalacjach domowych. Sprzęt ten generuje, wykorzystuje i może emitować fale radiowe i, jeśli nie jest zainstalowany i używany zgodnie z instrukcją, może powodować zakłócenia w łączności radiowej. Jednak nie ma gwarancji, że zakłócenia nie wystąpią w konkretnej instalacji. Jeśli sprzęt ten powoduje szkodliwe zakłócenia odbioru radiowego lub telewizyjnego, co można sprawdzić poprzez włączenie i wyłączenie sprzętu, użytkownik może podjąć próbę usunięcia zakłóceń poprzez jeden z następujących środków:

- 1. Zmianę orientacji lub położenia anteny odbiorczej.
- 2. Zwiększenie odległości między urządzeniem a odbiornikiem.
- 3. Podłączenie urządzenia do gniazdka w innym obwodzie niż ten, do którego podłączony jest odbiornik.
- 4. Skonsultuj się ze sprzedawcą lub doświadczonym technikiem radiowym / telewizyjnym w celu uzyskania pomocy.

Ostrzeżenie FCC: Jakiekolwiek zmiany lub modyfikacje, nie zatwierdzone przez stronę odpowiedzialną za zgodność mogą unieważnić prawa użytkownika do korzystania z tego urządzenia.

Urządzenie jest zgodne z częścią 15 przepisów FCC. Działanie urządzenia podlega następującym dwóm warunkom: (1) To urządzenie nie może powodować szkodliwych zakłóceń, oraz (2) urządzenie to musi akceptować wszystkie odbierane zakłócenia, włącznie z zakłóceniami, które mogą powodować niepożądane działanie.

**Ważna informacja: Oświadczenie FCC dotyczące ekspozycji na promieniowanie:** Urządzenie jest zgodne z limitami FCC ekspozycji na promieniowanie określonymi dla środowiska niekontrolowanego. Urządzenie powinno być instalowane i obsługiwane z odległości minimalnej 20 cm pomiędzy radiatorem, a Twoim organizmem.

Nadajnik nie może być współużytkowany lub działać w połączeniu z inną anteną lub nadajnikiem.

Dostępność pewnych określonych kanałów i/lub operacyjnych pasm częstotliwości jest zależna od kraju i oprogramowania fabrycznego zainstalowanego w celu dopasowania urządzenia do wymagań w kraju docelowym. Użytkownik nie może zmieniać ustawień oprogramowania producenta.

### **WEEE**

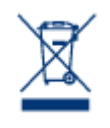

Ten symbol na produkcie lub jego opakowaniu oznacza, że produktu nie wolno wyrzucać razem z innymi odpadami domowymi. Do odpowiedzialności użytkownika należy pozbycie się zużytego sprzętu przez przekazanie go do specjalnego punktu zbiórki i recyklingu zużytego sprzętu elektrycznego i elektronicznego. Selektywna zbiórka i recykling zużytego sprzętu pomaga w zachowaniu zasobów naturalnych i zapewnia, że utylizacja odbywa się w sposób chroniący zdrowie

człowieka i środowisko. W celu uzyskania dodatkowych informacji na temat tego, gdzie można dostarczać niepotrzebne urządzenia do utylizacji, należy skontaktować się z lokalnym urzędem miasta, służbami oczyszczania lub sklepem, w którym nabyto produkt.

# DEKLARACJA PRODUCENTA - CERTYFIKAT CE

Firma LaCie oświadcza, że produkt ten jest zgodny z następującymi standardami europejskimi:  $\epsilon$ Dyrektywa kompatybilności elektromagnetycznej (2004/108/EC); Dyrektywa niskonapięciowa: 2006/95/EC

### ZNAKI TOWAROWE

Apple, Mac, Time Machine oraz Macintosh są zastrzeżonymi znakami towarowymi firm Apple Computer, Inc. Microsoft, Windows XP, Windows Vista oraz Windows 7 są zastrzeżonymi znakami towarowymi firmy Microsoft Corporation. Inne znaki towarowe wymienione w tej instrukcji obsługi są własnością ich poszczególnych właścicieli.

# KANADYJSKIE OŚWIADCZENIE O ZGODNOŚCI

Niniejsze urządzenie cyfrowe klasy B jest zgodne z kanadyjską normą Interference-Causing Equipment Regulations.

CAN ICES-3 (B)/NMB-3(B)

# JAPOŃSKIE OŚWIADCZENIE O ZGODNOŚCI

Jest to produkt klasy B według klasyfikacji Voluntary Control Council for Interference [Woluntaryjnej Komisji Kontroli Zakłóceń] dla urządzeń komputerowych. Używanie go w pobliżu radia/TV może powodować zakłócenia. Zainstaluj urządzenie zgodnie z instrukcją. Niniejsze oświadczenie nie ma zastosowania do LaCie Cloudbox.